【質問】

国立(私立)校での採択教科書の選択について

※画面表示において平成 26 年度表示もしくは平成 27 年度表示は平成 27、28 年度と置き換 えてください。

【回答】

国立(私立)校では設置者用で作成した採択教科書リストを使用しません。以下の手順で 教科書を採択します。

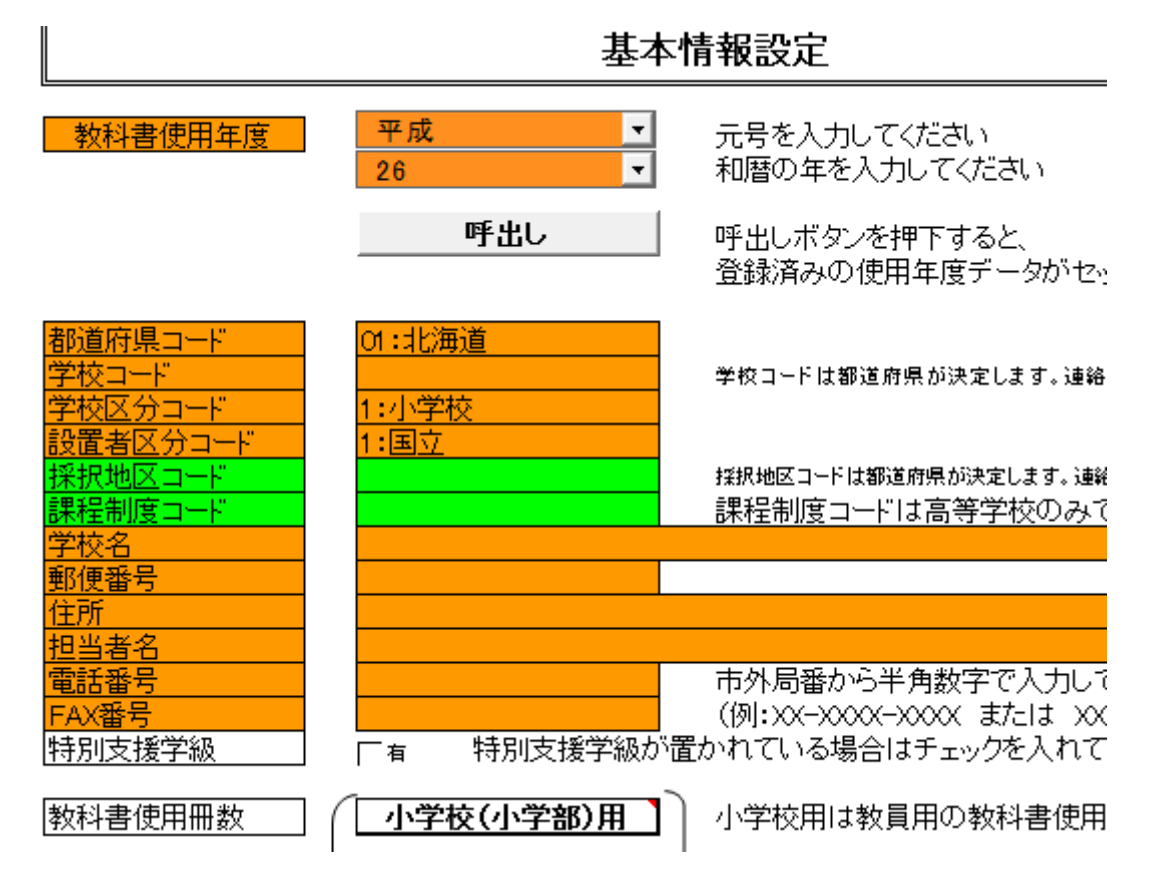

【基本情報設定】において設置者区分を国立(私立)にします。

次に【マスタ設定】において採択教科書の選択がグレーではなくなり選択出来るようにな ります。

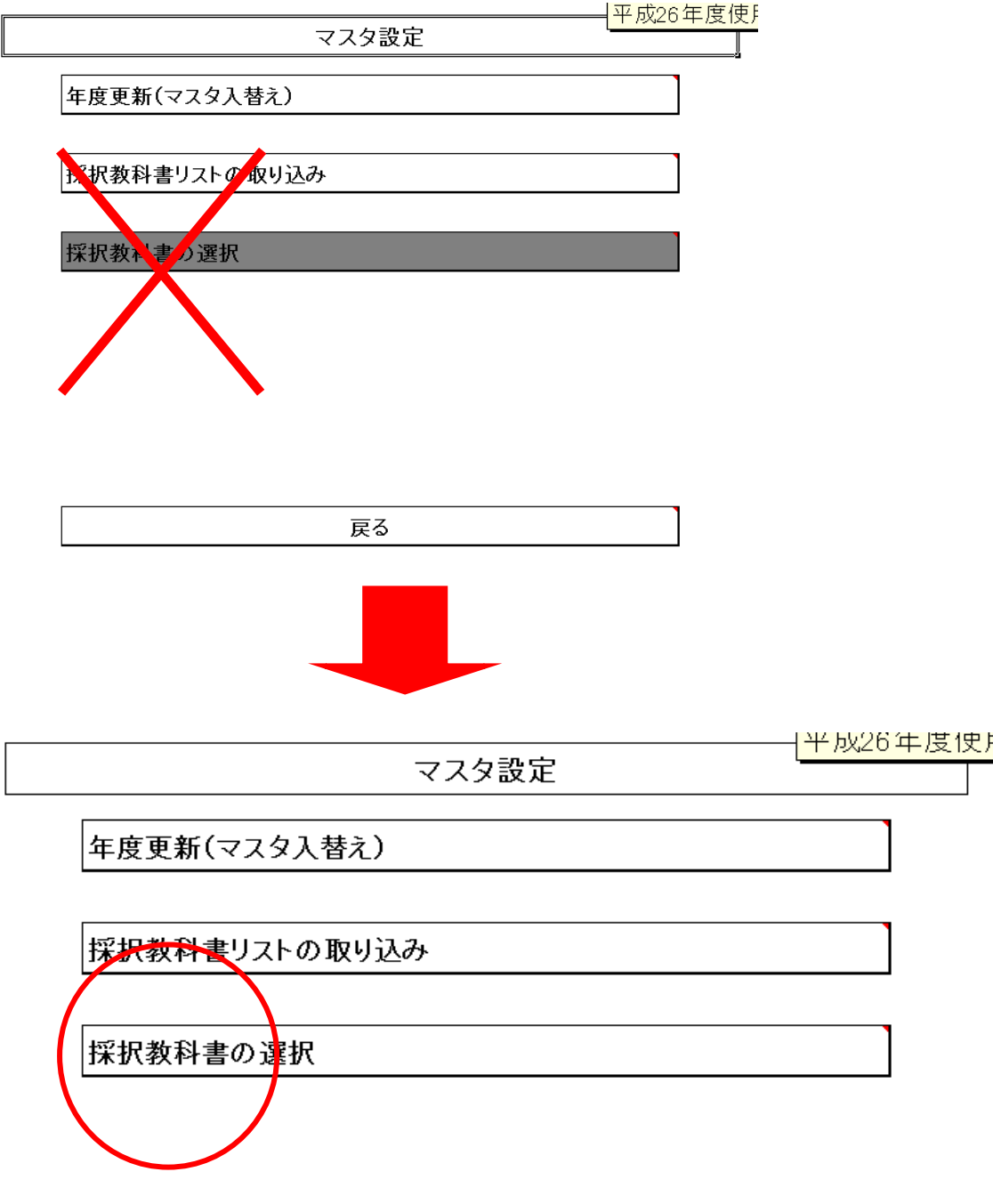

この採択教科書の選択をクリックします。

採択教科書リストの画面が出てきます。通常は A 列に○がついたもののみ採択出来ます。 教科名(セル B6)、発行者略称(セル E6)、シリーズ名(セル F6)を選択していただき一 括設定のボタン(セル A6)を押すと該当学年すべてに○が付きます。その後教科書目録掲 載図書の画面に戻って頂き発行者等が選択できるようになります。(小学校、中学校、特別 支援学校ともに同様に選択出来ます。)

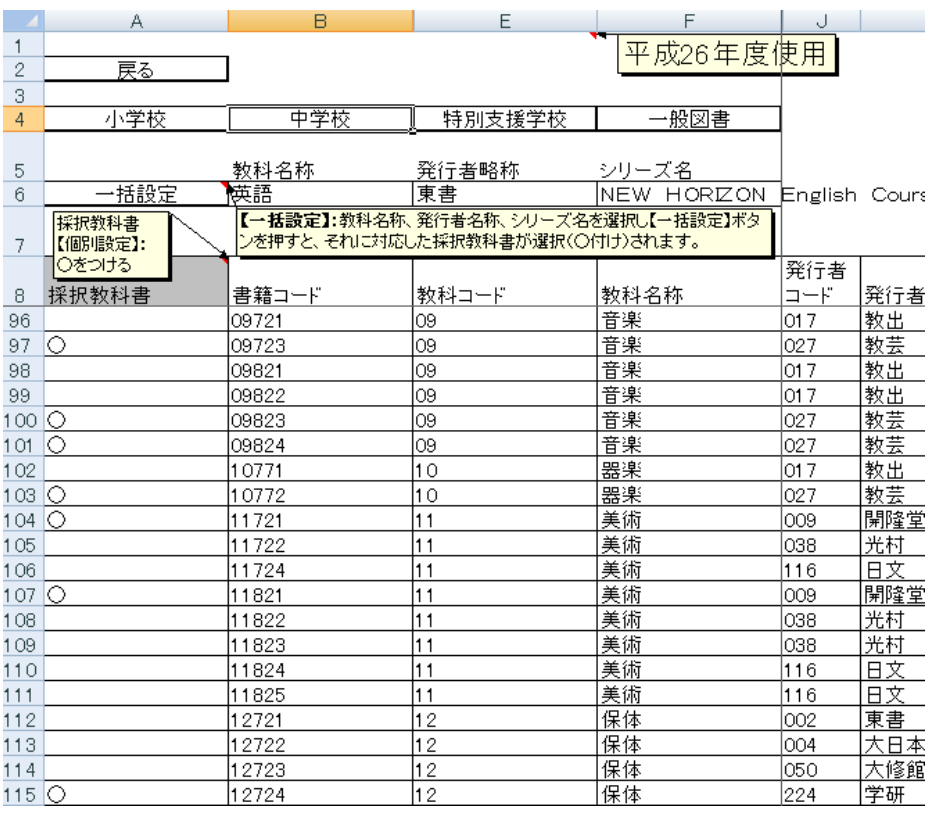

【需要数集計】にて教科書目録掲載図書をクリックして(小学校用・特別支援学校(小学 校)用をクリックすると次画面のように需要数を入力出来るようになります。

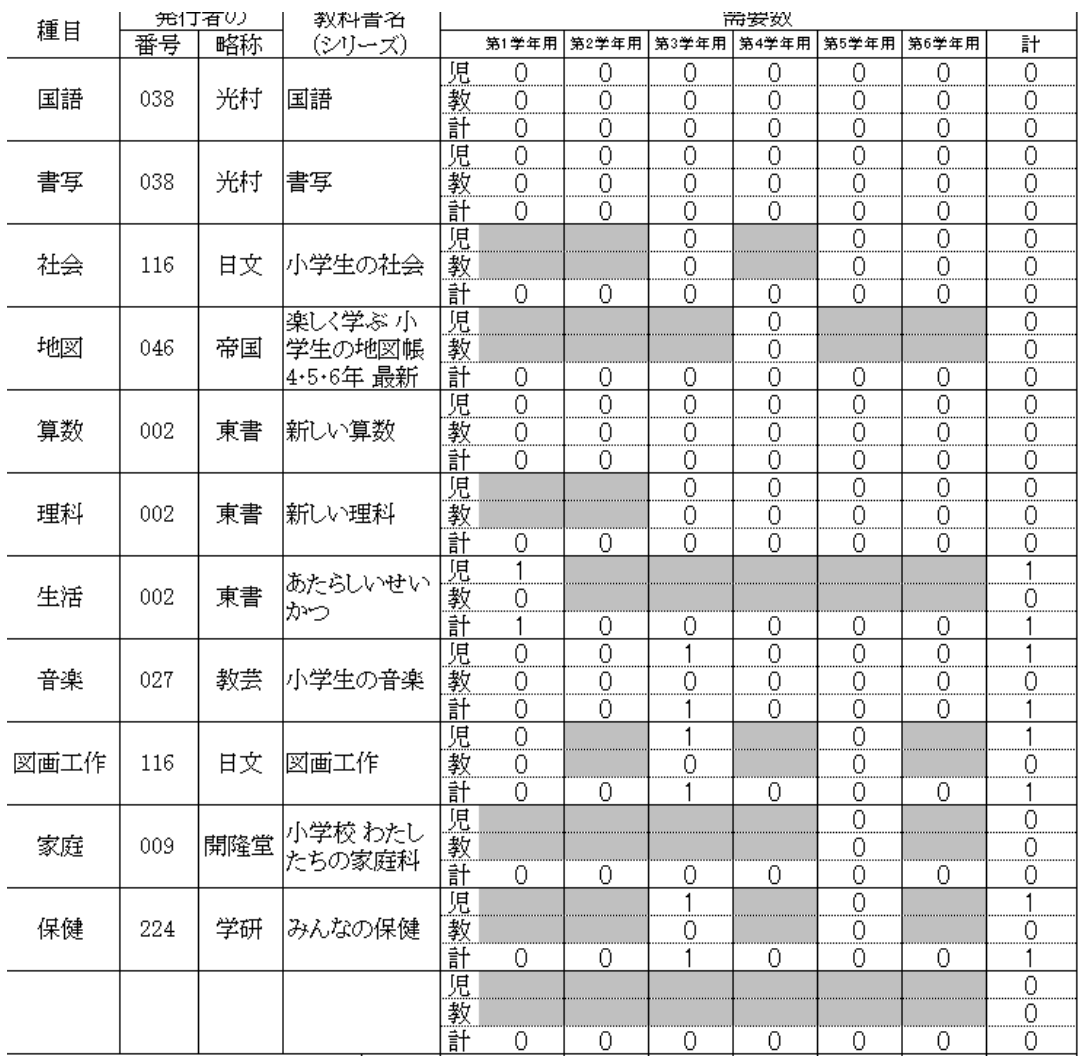

もしここで発行者を選択せずに空欄にすると次画面のように受領報告の業務に移行できま せん。

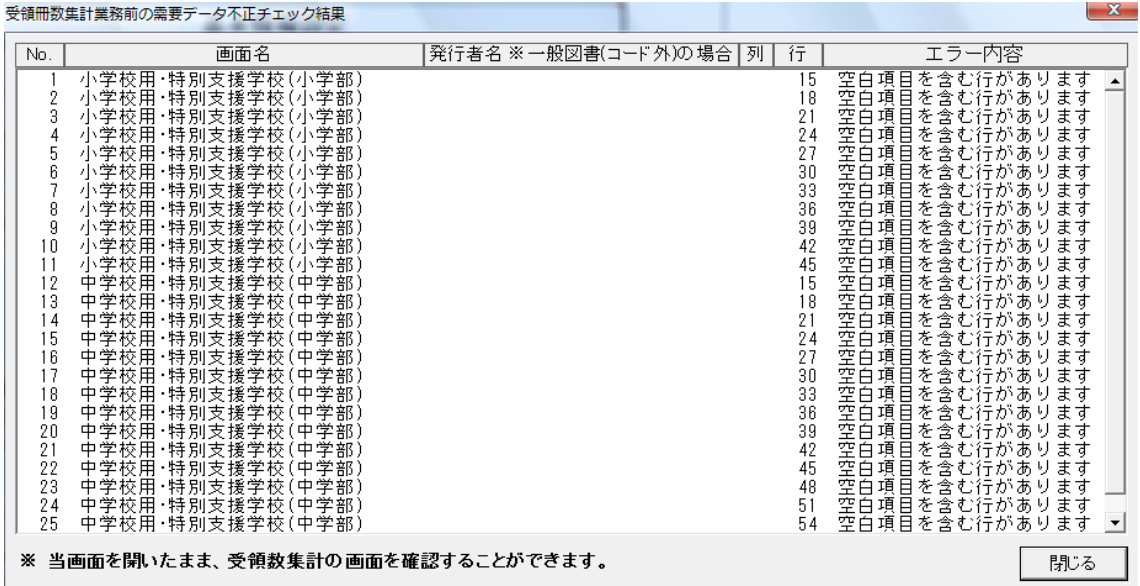